# **Inzicht in de faciliteiten per organisatie met de vernieuwde profielpagina.**

## **Introductie**

De profielpagina (lpz.nu/profiles) op het Landelijk Platform Zorgcoördinatie (LPZ) is verbeterd. Vanaf nu kunnen gebruikers op deze pagina de faciliteiten van de verschillende ziekenhuizen in één overzicht zien. Verder kan informatie worden gefilterd zodat één of meerdere specifieke faciliteiten of faciliteitgroepen kunnen worden getoond. Ook kunnen gebruikers ziekenhuizen per ROAZ-regio of IC-regio selecteren. De komende weken blijven wij LPZ verder verbeteren zodat het platform steeds gebruiksvriendelijker wordt.

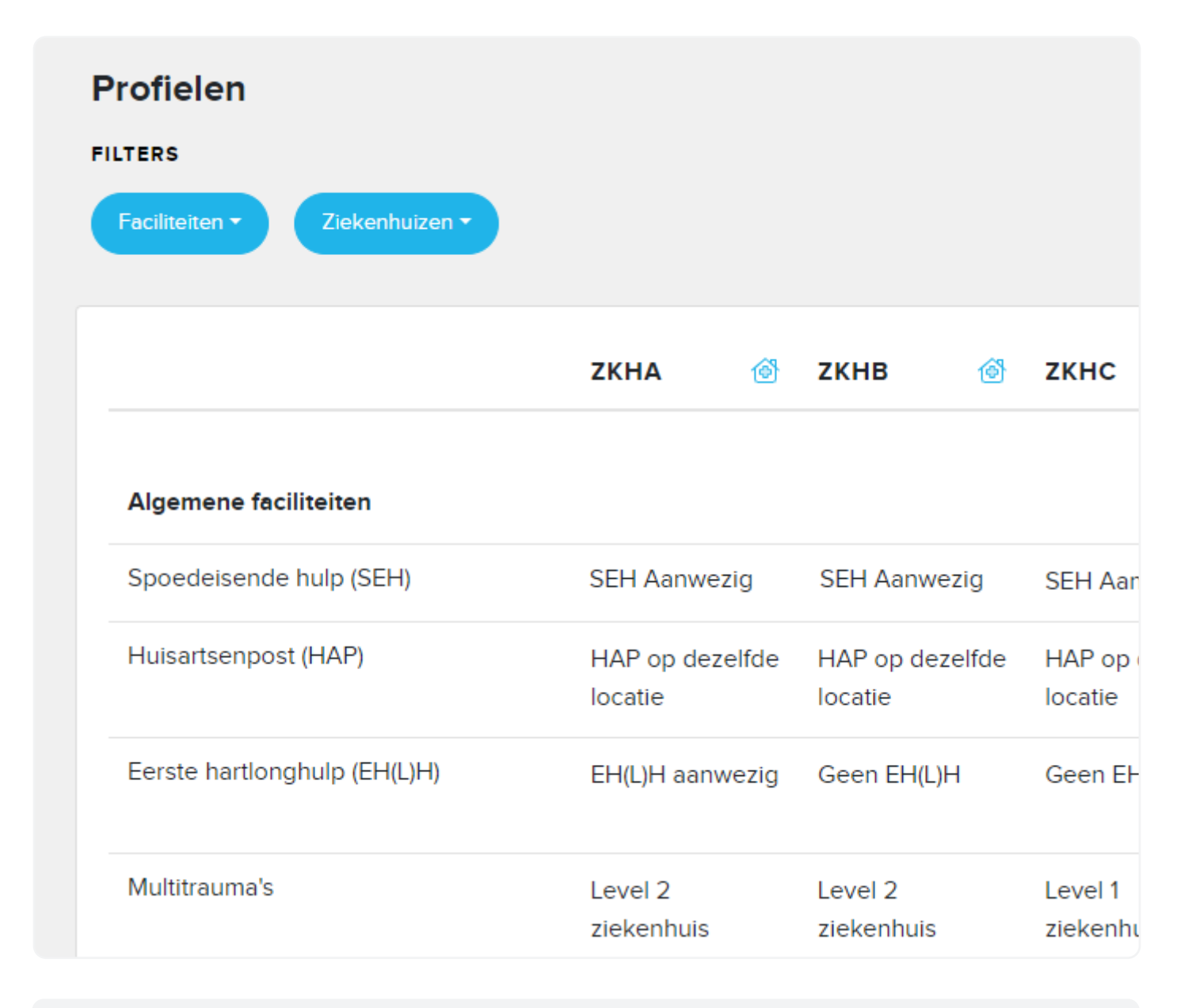

**Let op!** In de ondersteunende afbeeldingen zijn enkele velden leeg. Velden zijn leeg als informatie ontbreekt. Ziekenhuizen kunnen deze informatie zelf aanvullen/wijzigen.

# **Overzicht**

De profielpagina is te bereiken via het menu > profielen.

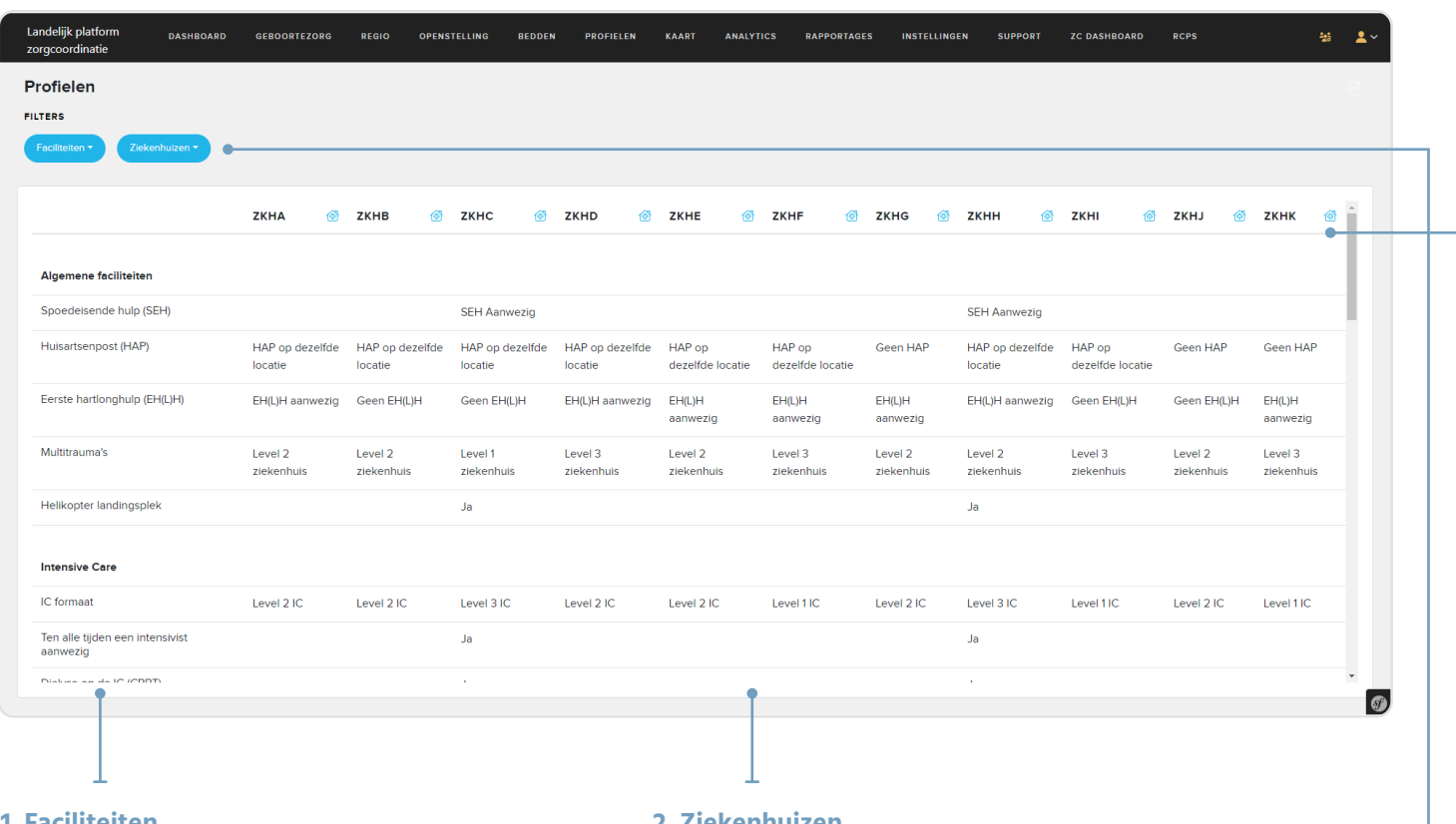

#### **1. Faciliteiten**

Aan de linkerzijde van de pagina zijn de faciliteiten weergegeven die worden ondersteund. Door verticaal te scrollen in de tabel kunnen de verschillende faciliteitsgroepen getoond worden.

#### **2. Ziekenhuizen**

Van links naar rechts worden de geselecteerde ziekenhuizen weergegeven en kunnen gebruikers zien of en op welk niveau een ziekenhuis een faciliteit beschikbaar heeft. Wanneer het aantal geselecteerde ziekenhuizen buiten de weergave valt, kan er in horizontale richting gescrold worden om deze ziekenhuizen te zien. De selectie van ziekenhuizen kan via het filter worden aangepast.

#### **3. Filters**

Aan de bovenzijde van de pagina kan de gebruiker de filters gebruiken om specifieke faciliteiten en/of ziekenhuisselecties te tonen. Bekijk het onderdeel **Filteren** verderop voor meer informatie.

### **4. Contactinformatie**

Voor elk ziekenhuis zijn er contactgegevens beschikbaar. Hiervoor kiezen gebuikers het **huisicoontje** naast de ziekenhuisnaam. Bekijk het onderdeel **Contactinformatie** voor meer informatie.

### **Filteren**

De filters aan de bovenzijde van de pagina bieden de mogelijkheid om de getoonde informatie te filteren. De volgende manieren van filteren zijn mogelijk:

### **1. Faciliteiten**

Het selecteren van specifieke faciliteiten kan via het faciliteitsfilter. Hier kan gekozen worden voor één of meerdere faciliteitsgroepen, binnen de faciliteitsgroepen kan ook nog gekozen worden voor het tonen van één of meerdere specifieke faciliteiten.

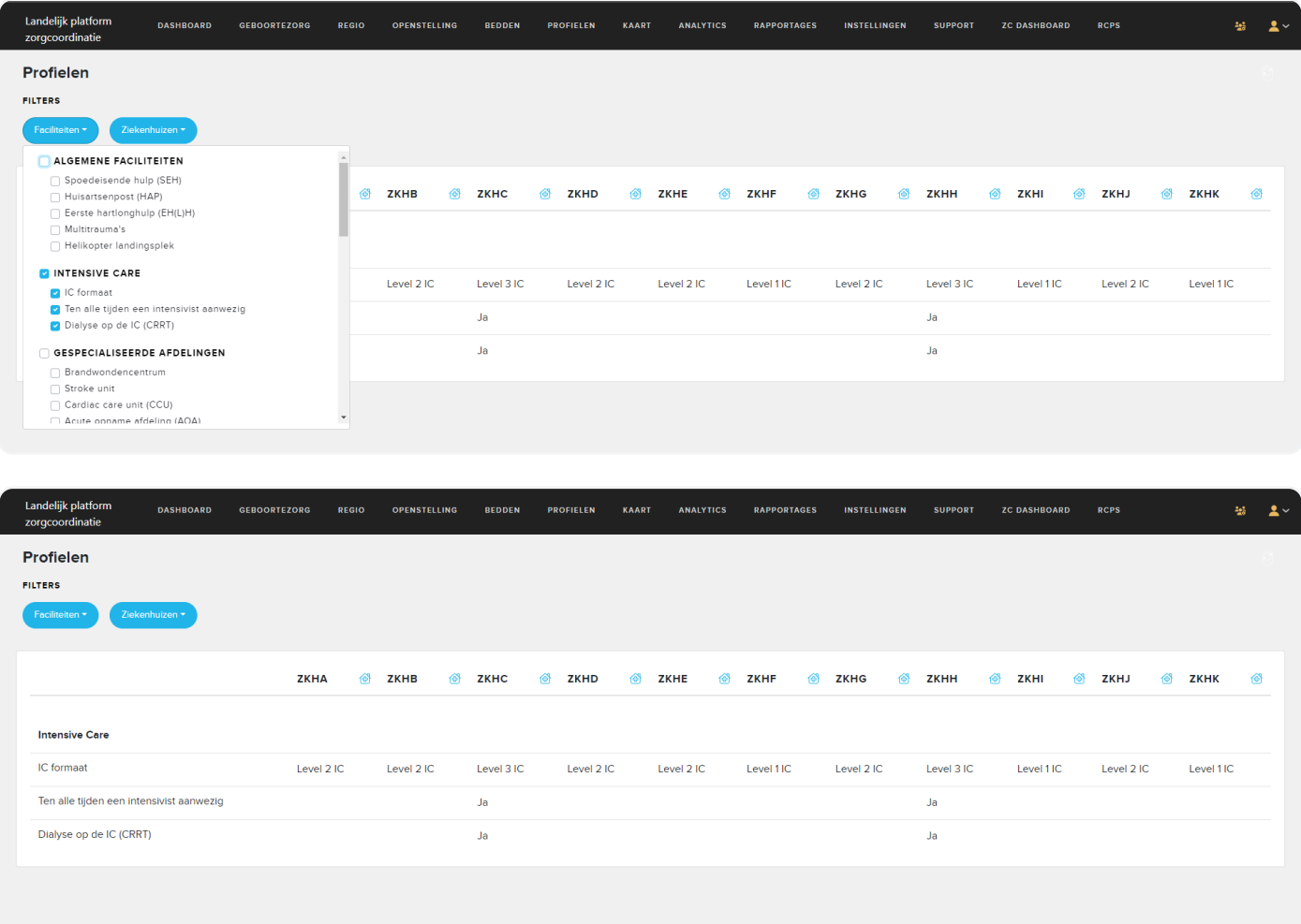

### **2. Ziekenhuisselectie**

Het selecteren van een specifieke selectie van ziekenhuizen kan via het ziekenhuisfilter. Vanuit het LPZ worden de **ROAZregio's** en **IC-regio's** ondersteund. Verder kan de gebruiker kiezen voor de optie **Favorieten**. Deze favorieten kan de gebruiker zelf instellen via de instellingen van LPZ (Gebruikersinstellingen > Favorieten).

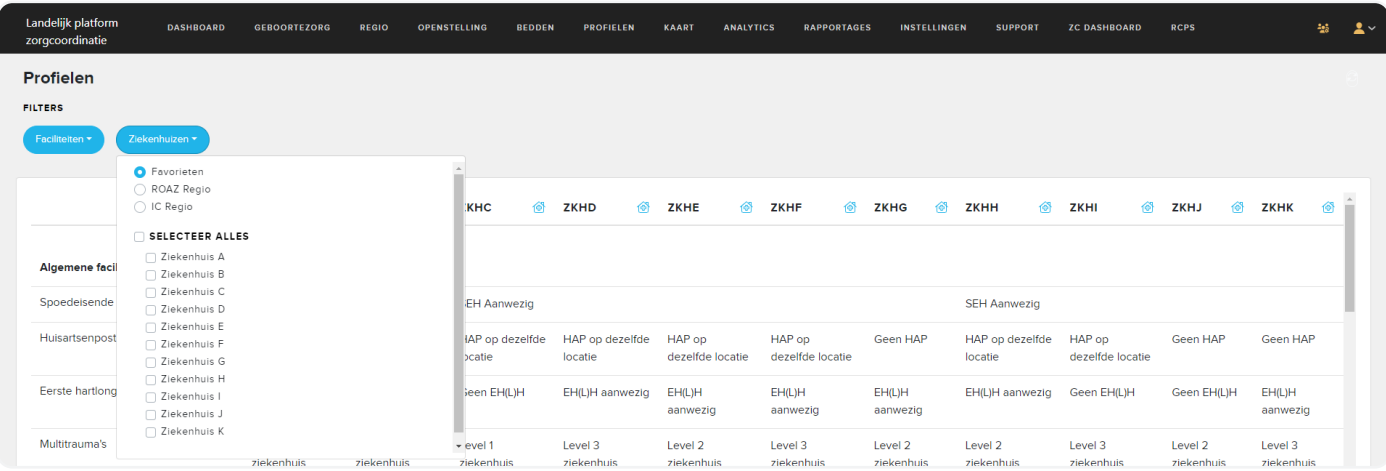

# **Contactinformatie**

Via het **huisicoontje** naast de ziekenhuisnaam kan de contactinformatie worden getoond voor het desbetreffende ziekenhuis. Hier zien gebruikers informatie over locatie, openingstijden en de contactgegevens van specifieke rollen binnen het ziekenhuis. Daarnaast worden in een compacte weergave nogmaals de beschikbare faciliteiten van het ziekenhuis getoond. De getoonde informatie kan bewerkt worden door de beheerder van het ziekenhuis.

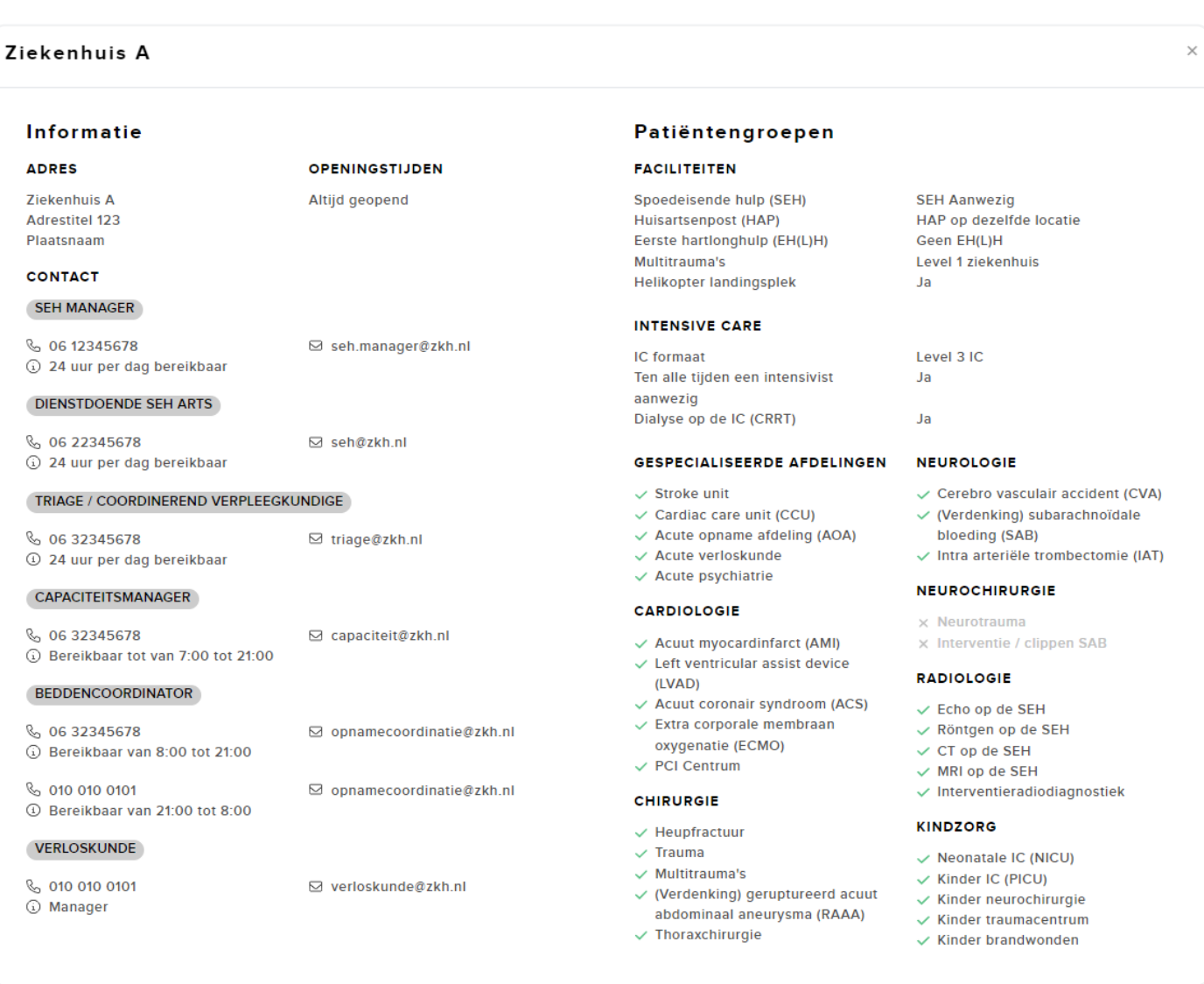